# 建設工事にかかる 競争入札参加資格 更新手続要領

【随時更新手続用】

久留米市総務部契約課

## 久留米市競争入札参加資格 更新手続きについて

久留米市建設工事入札参加有資格者名簿に登載されており、令和 6 年度の久留米市発注工事への 入札参加を希望される方は手続きが必要になります。

### Ⅰ 更新手続きの概要

#### 1.対象者

久留米市建設工事入札参加有資格者名簿に登載されている方で、令和 6 年度(令和 6 年 4 月 1 日 ~令和7年3月31日)の久留米市発注工事の入札に参加を希望される方

※ 令和 6 年 1 月に、定期更新手続きを行われた方は本手続きは不要です。

※ 上記以外、有資格者名簿登載者以外の方は、本手続きの対象でありません。

#### 2.更新手続きの内容

#### (1)令和 6 年度の「総合評点」の確定

有資格者名簿登載者の令和 6 年度の「総合評点」を決定します。このため、以下を確認させ ていただきます。

- ・ 申請日現在有効な「経営規模等評価結果通知書・総合評定値通知書」の総合評定値(P点)
- ・ 主観点(市内に主たる営業所を有する方のみ)
- (2)入札参加希望業種・順位の変更

入札参加希望業種・順位の変更を受付けます。

#### 3.更新手続きの方法

電子申請システムを活用した書面での届出とします。電子申請システムに入力後、出力した届出書及 び必要書類を郵送してください。(電子申請システムへの入力は必須です。書面のみの提出は受付 けできません。)

#### (1)更新手続き期間

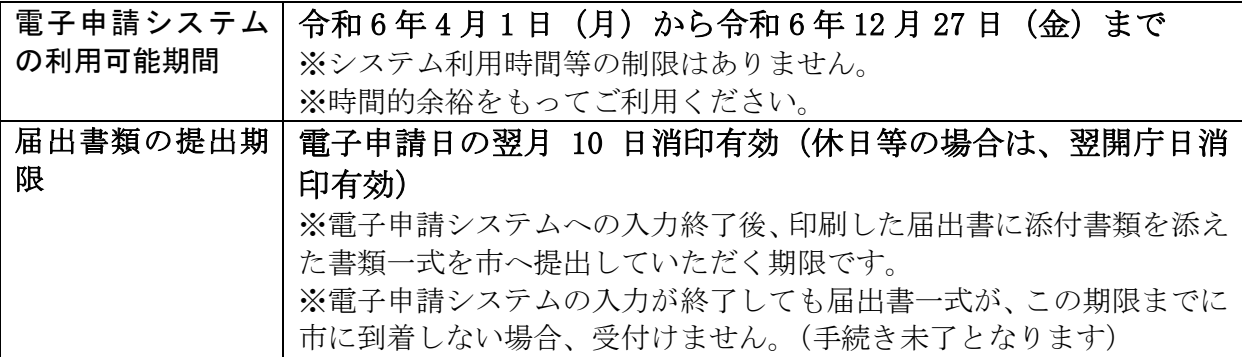

#### (2) 届出書類の提出方法

一般書留、簡易書留、レターパックプラスなど、受領確認が出来る方法で郵送してください。なお、 窓口に持参でも受付けしますが、その場での書類審査は行いません。

#### (3)提出先

〒830-8520 久留米市城南町 15 番地 3 久留米市 総務部 契約課 (工事チーム) TEL 0942-30-9171 FAX 0942-30-9713 E-mail:keiyaku@city.kurume.lg.jp

#### (4)更新手続きの審査及び有資格者名簿の公表

申請内容や書類に不備がある場合、必要に応じて補正指示等を行います。

有資格者名簿の掲載場所

「入札契約情報」→「競争入札参加有資格者(工事・業務委託等)」→「登録業者一覧(建設工事)」

#### Ⅱ 電子申請の方法

#### (1)電子申請マニュアル

本要領(1~7 ページ)の後ろに添付している、「建設工事入札参加資格更新手続き 電子 申請マニュアル」を参照し入力してください。

#### ※令和6年4月1日以降入力可能となります。

### Ⅲ.提出書類

【提出書類一覧】

以下の書類を番号順に並べて提出のこと。(〇は必須、△は該当者のみ)

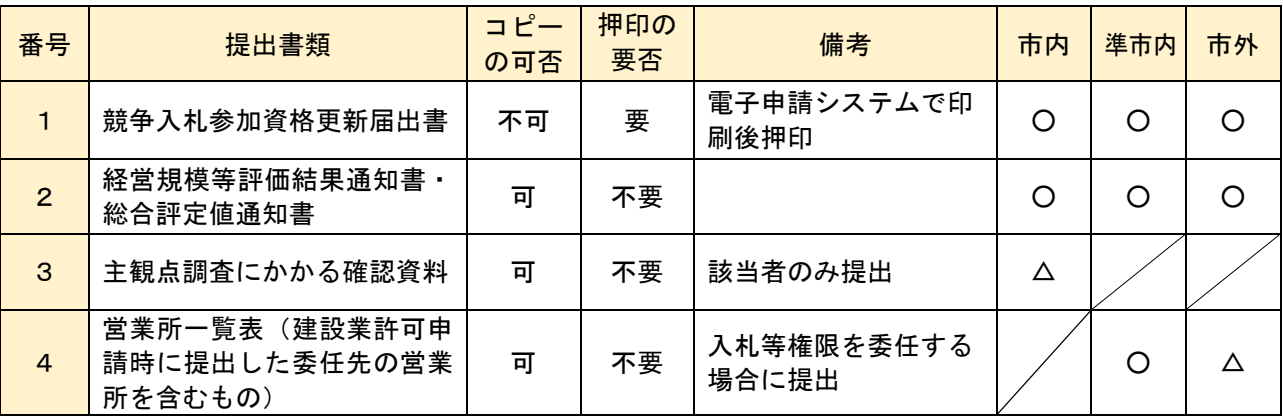

(※)市 内:久留米市内に主たる営業所(建設業法第 3 条第 1 項に規定する営業所。以下同じ。)を 有する申請者

準市内:久留米市内に主たる営業所以外の営業所を有する者で、当該営業所に入札等権限を 委任する申請者

市 外:久留米市外に主たる営業所を有する者で、準市内申請者以外の申請者

#### 1.競争入札参加資格更新届出書

- (1)電子申請システムから印刷し、押印したものを提出すること。 申請書の印刷はカラーではなく白黒でも可。
- (2)使用印は、代表者印を使用して下さい(法人の場合、原則として商号・役職が含まれたもの)。 会社印(角印などの会社名のみの印)は使用できません。 個人の場合は代表者個人の印鑑とします。(使用印は実印でなくとも可。屋号のみが刻印され たものや屋号と代表者印が併せて刻印されたもの等は、使用できません。)
- (3)入札参加資格の有効期間を通して、入札、見積、契約締結、代金の請求・受領等の権限を代 表取締役から支店長等に委任する場合は、「受任者印」と「使用印」は同一であること。

#### 2.経営規模等評価結果通知書・総合評定値通知書

申請日現在で有効な「経営規模等評価結果通知書・総合評定値通知書」の写しを提出すること。

3. 主観点調査にかかる確認資料 [市内業者のみ]

加点を希望する場合は、下記の必要書類を添付し、提出すること。

- (1)ISO 等の取得状況について[各 5 点]
- 申請日現在で有効な ISO9000 シリーズ、ISO14000 シリーズ、エコアクション 21 の登録証の 写し。 ただし、ISO14000 シリーズとエコアクション 21 はいずれかのみ加点。
- (2) 防災協定締結組合への加入 [10 点]
- 久留米市と防災協定を締結している組合に加入している場合は、加入証明書。(参考として 加入証明書のひな型を 6 ページに添付、申請日以前 3 ヵ月以内に発行されたもの、写し可)
- (3) 障害者雇用について「5 点]
	- 申請日現在、現に障害者を雇用していることを証する次の書類。 ・身体障害者手帳、療育手帳又は精神障害者保健福祉手帳の写し ・雇用届出調書(7 ページに添付)
- (4)子育て支援・男女共同参画推進 [5 点] 申請日現在で有効な、福岡県の「子育て応援宣言」登録証の写し。

(5)重機・建設機械保有について[最大 5 点]

 毎事業年度(決算期)が終了したとき(事業年度経過後 4 ヵ月以内)に管轄の県土整備事務 所へ提出している貸借対照表(法人であれば様式第 15 号、個人であれば様式第 18 号)の写 し。

※提出する経営事項審査の審査基準日と同一のものを提出すること。

※貸借対照表は、毎事業年度(決算期)が終了したときに提出する書類(変更届出書)の一部 ※自社様式の貸借対照表は不可。

※賃借対照表中「機械・運搬具」の金額(減価償却累計額の控除後の金額)入力すること

- (6) 消防団員の雇用等について
	- (1) 消防団員の雇用 [5 点]
		- 申請日現在で、現に消防団員を雇用していることを証する次の書類。
		- ・在団証明書の写し(3 ヶ月以内に発行されたもの)
		- ・雇用届出調書(7 ページに添付)
	- ② 久留米市消防団協力事業所の認定[5 点]
		- ・申請日現在で有効な、久留米市消防団協力事業所表示証交付書の写し。
	- ただし、①と②はいずれかのみ加点。

4. 営業所一覧表 [入札等権限の委任を行う業者のみ]

建設業許可申請時に提出している営業所一覧表の写し

※ 入札等権限の委任を行う営業所と、当該営業所で営業しようとする建設業が確認できるもの

#### Ⅳ 申請に関する留意事項

(1)虚偽記載等への厳正な対応

記載内容及び提出書類が事実と異なるものであると判明したときは、必要に応じて指名停止等の措 置を行うことがあります。

<sup>※</sup>消防団在団証明及び消防団協力事業所表示交付書に関しては、久留米市消防団本部(久留 米広域消防本部庁舎 3 階:東櫛原町 999-1 電話:0942-38-5160)にお問い合わせ下さい。

#### (2)電子入札システム登録のお願い

 以下の業種の入札は電子入札で行っています。現在本市の電子入札システムに登録されてい ない方は、本申請と合わせて電子入札システムに登録をお願いします。

#### 【電子入札対象業種】

土木・建築・とび・電気・管・舗装・塗装・防水・機械器具設置・造園・水道施設・解体 電子入札については、久留米市電子入札システムポータルページ内のマニュアルを参照の上、 同ページ内の「電子入札システム」から入力を行ってください。

#### ◆電子入札システムポータル

[https://www.city.kurume.fukuoka.jp/1050kurashi/2160online/3010denshi\\_nyusatsu/index.html](https://www.city.kurume.fukuoka.jp/1050kurashi/2160online/3010denshi_nyusatsu/index.html)

#### (3)申請内容の変更があったら

申請内容に変更が生じたときは、すみやかに変更届を提出して下さい。(市公式ホームページから 様式をダウンロードし、郵送又は窓口に提出をお願いします。)

 本店及び委任先の住所、商号、代表者等の申請内容に変更があった場合、別途変更届の提出が 必要です。変更届の提出がない場合、変更後の内容で更新手続をされても 1 ページ「2.更新手続の 内容」以外の項目についての変更はできませんのでご注意ください。

#### (4)入札参加希望業種の変更により、新たに「管工事」を希望される方「市内業者のみ]

入札指名等の参考とするため、該当がある場合は、変更届(上記3)により、以下の資料を漏れなく 提出して下さい。

- 「久留米市指定給水装置工事事業者証」の写し(申請日現在有効なものに限る)
- 「久留米市下水道排水設備指定工事店証」の写し(申請日現在有効なものに限る)
- 福岡県への「特例浄化槽工事業者届出書(受付印のあるもの)」の写し、または、福岡県の「特例 浄化槽工事業者登録簿謄本」の写し

#### (5)消費税の適格請求書等保存方式(インボイス制度)に関する競争入札参加資格について

以下の取扱いは行いません。

①久留米市競争入札参加資格審査申請について、適格請求書発行事業者であることを必要とする資格を 定めること。

②適格請求書発行事業者でない者を競争入札に参加させないこととするような資格を定めること。

# 業 種 分 類 表

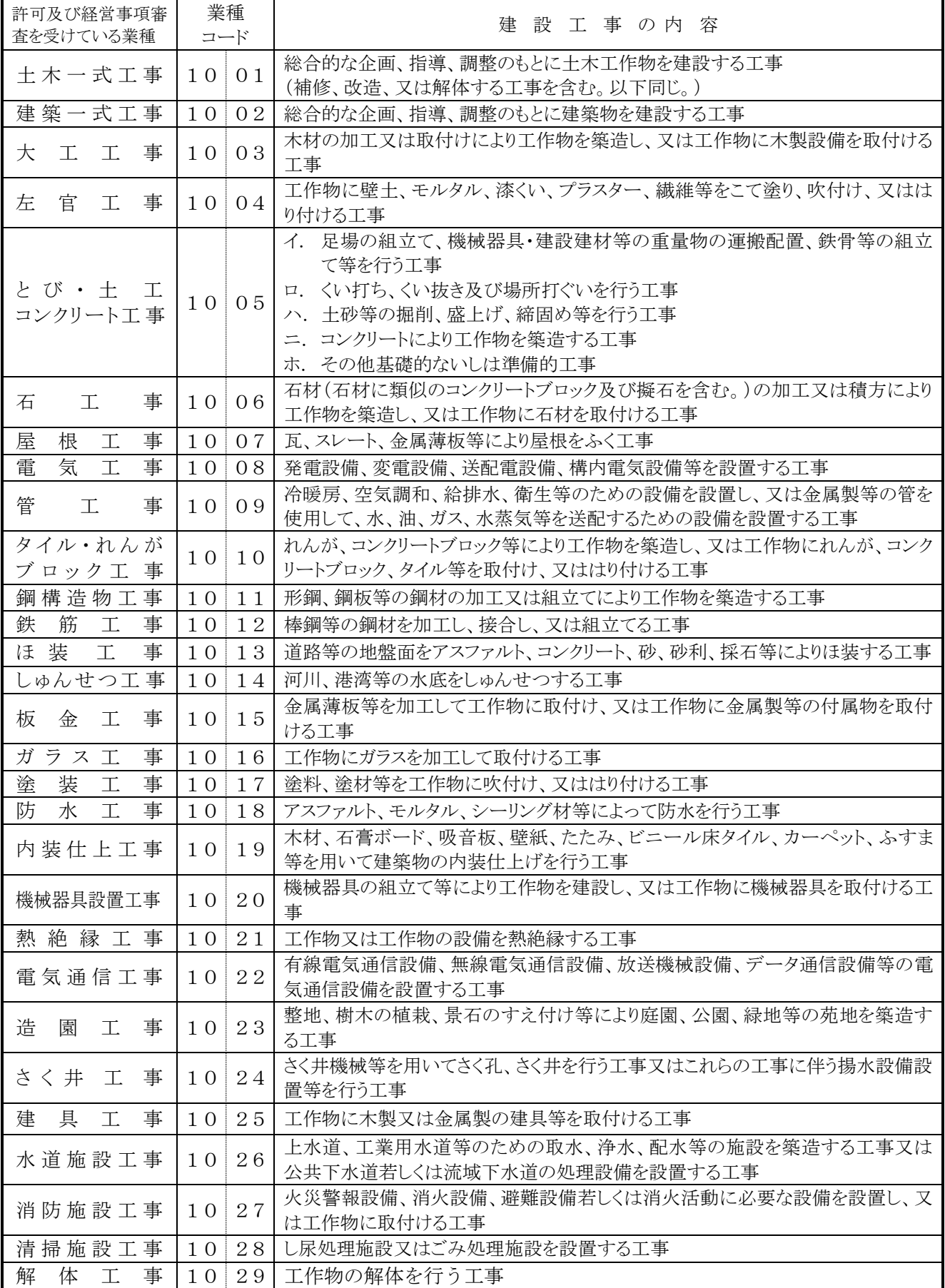

## 年 月 日

## 防災協定締結組合への加入証明書

## 組合名称

## 代表者 アンプログラム 印

以下の者は、当組合に加入していることを証明する。

商号又は名称 \_\_\_\_\_\_\_\_\_\_\_\_\_\_\_\_\_\_\_\_\_\_\_\_

久 留 米 市 長 久留米市企業管理者 殿

### 雇用届出調書

### 住所 名称 くちには こうしょう 代表者名 いっぽん こうしょう 実印 しょうかん おおおし しょうかい しょうしょう

以下の者を申請日現在、現に雇用していることを証明します。 なお、この届出調書に記載された事項に虚偽が判明した場合は、落札決定の取り消し、指名 停止等、貴市が行う一切の措置について異議の申し立てを行いません。

記

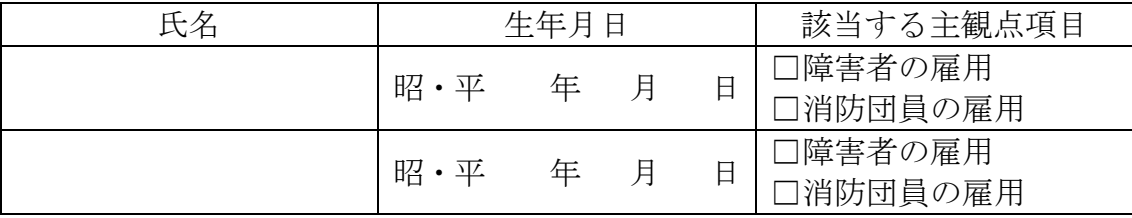

※主観点項目に該当する者を記載すること。

(一つの主観点項目に該当する者を複数人雇用している場合はいずれか 1 名を記載すること。

※雇用届出調書と併せて下記書類を提出すること。

・身体障害者手帳、療育手帳または精神障害者保健福祉手帳の写し(障害者の雇用に該当する場合)

・在団証明書の写し(3 か月以内に発行されたもの)(消防団員の雇用に該当する場合)

### 建設工事入札参加資格更新手続き 電子申請マニュアル

#### 電子申請にあたって

- (1) 電子申請システムにて必要事項を入力し送信。
- (2) 申請書を送信後、申請書をダウンロードし印刷。
- (3) 捺印が必要な書面に押印し、提出が必要な書類と一緒に封筒に封入。
- (4) (2)の印刷時に出力される専用の郵送用ラベルを(3)の封筒に貼り付け。
- (5) (4)の封筒を、書留等で契約課へ速やかに郵送。
- (6) (5)の封筒が届いた後に契約課で審査。
- (7) 必要に応じて補正等を行います。

## システム・ログイン

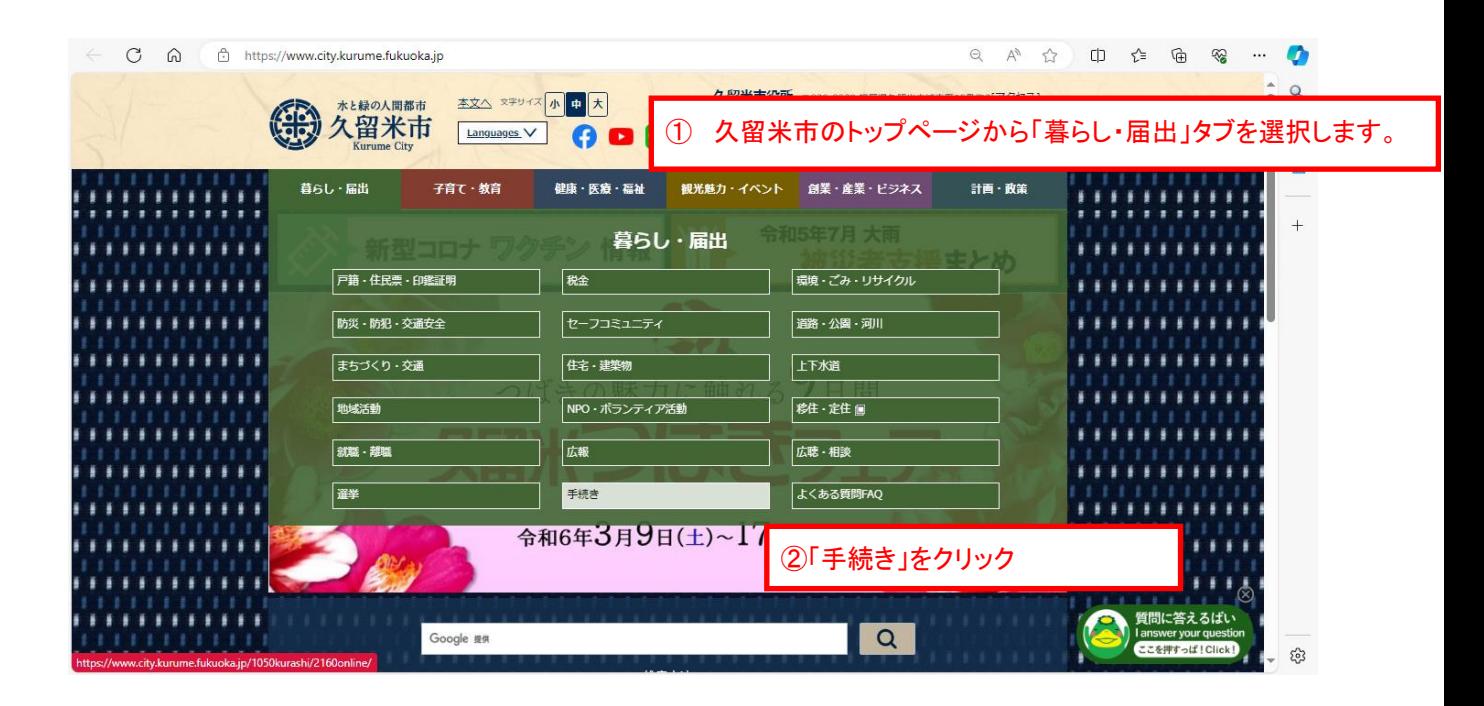

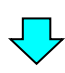

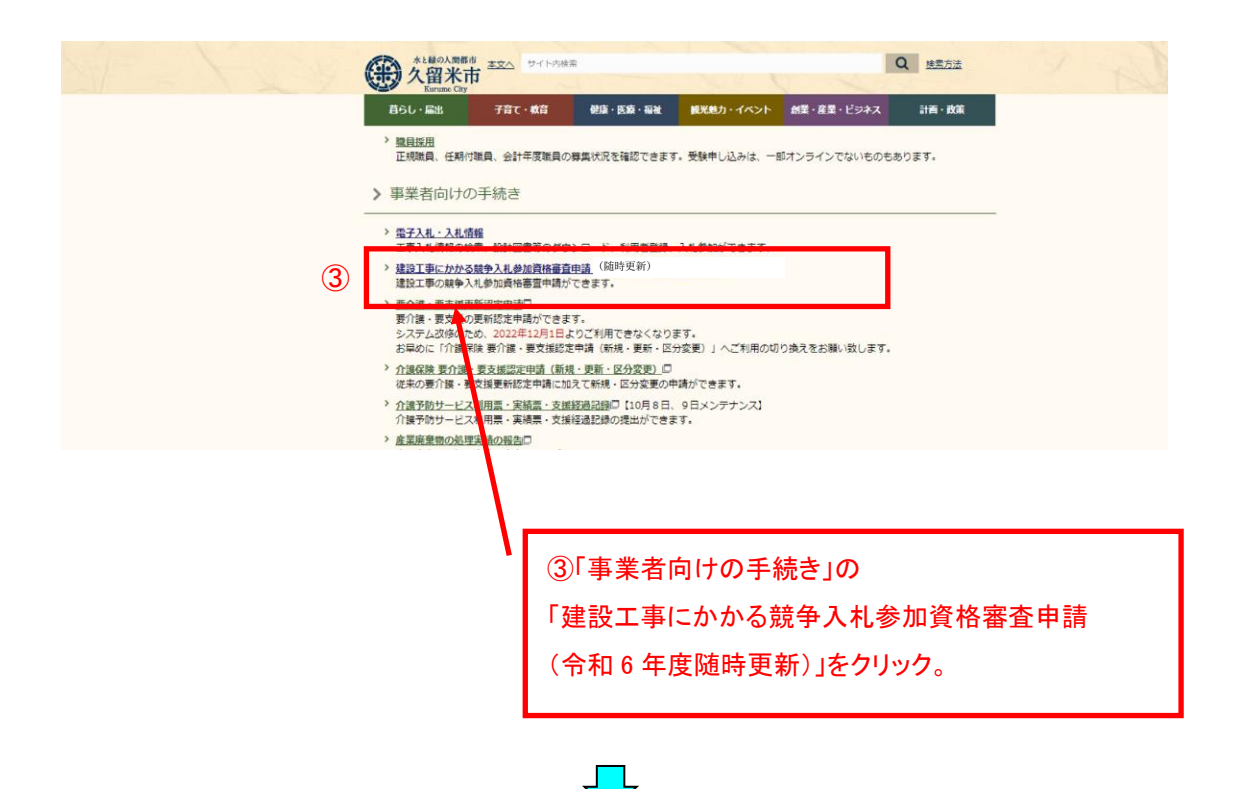

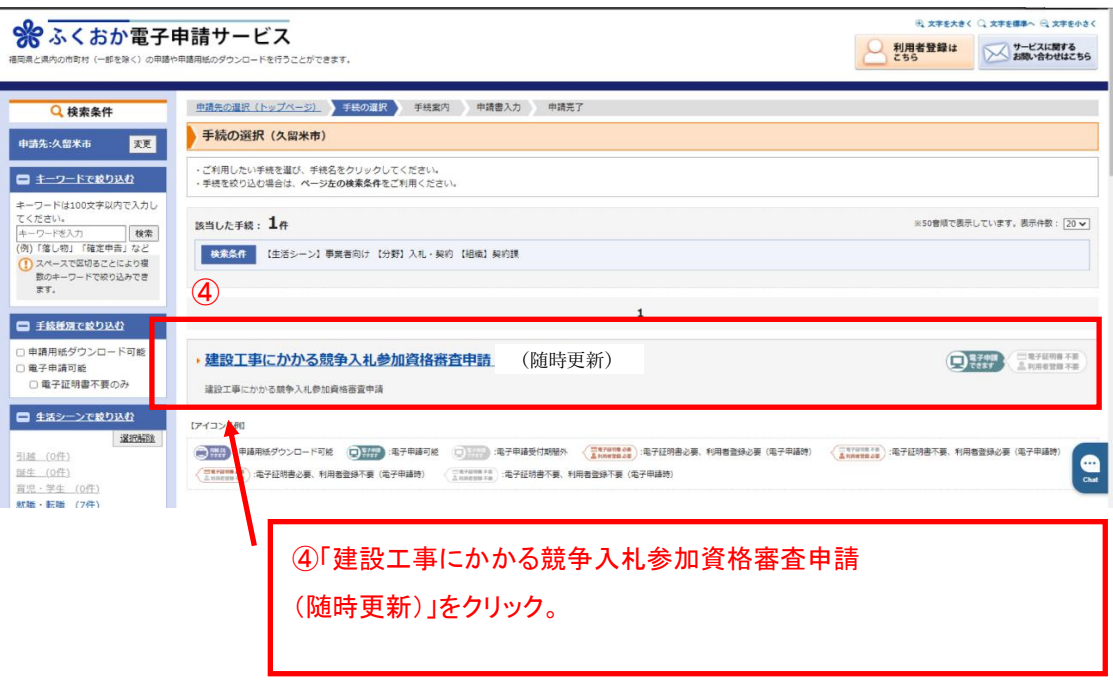

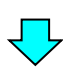

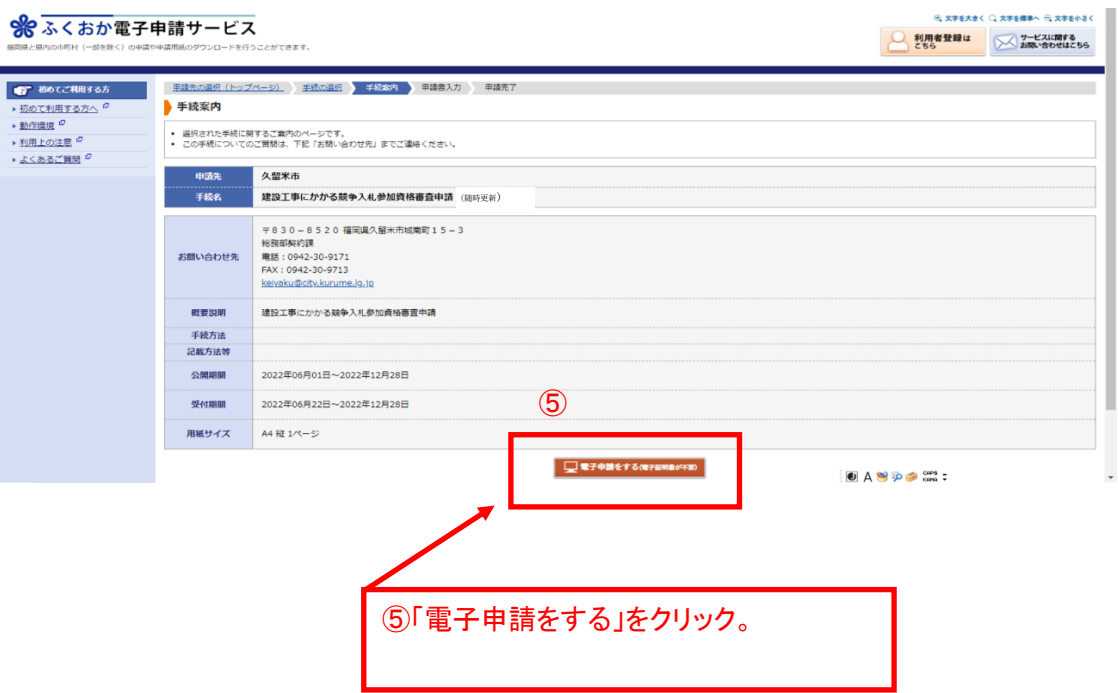

### 1.ログイン方法

利用者登録を行ってログインする方法と、利用者登録を行わずにメールアドレスを利用して ログインする方法の 2 種類があります。

利用者登録を行うと、ID とパスワードでログインすることにより過去の申請について確認を行 う事ができます。

利用者登録を行わない場合、メールアドレスでログインすることにより申請について確認を行う 事ができます。

ふくおか電子申請サービスを利用して他の電子申請も行う場合や、メールアドレスが変更に なる可能性がある場合は利用者登録を推奨します。

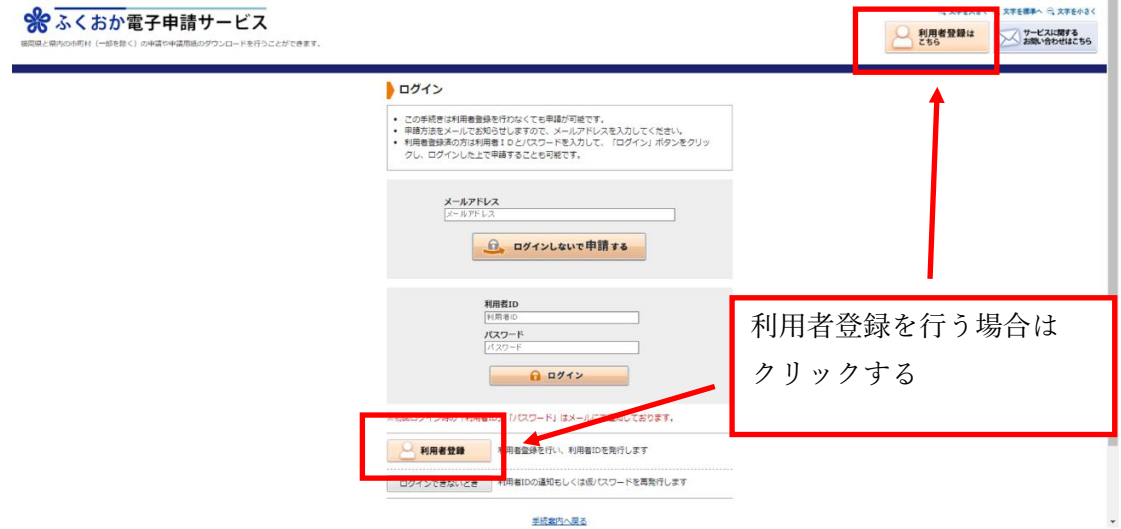

 利用者登録を行う場合は、上記利用者登録をクリックして必要事項を入力し、次へをクリック。 利用規約に同意して登録するをクリックすると利用者登録が完了します。

 システムからメールが送信され、利用者 ID が通知されますのでメールの説明に沿って確認処理 を行ってください。確認処理が行われないと利用者 ID が有効になりませんのでご注意ください。

## (1)利用者登録なしでのログインの場合

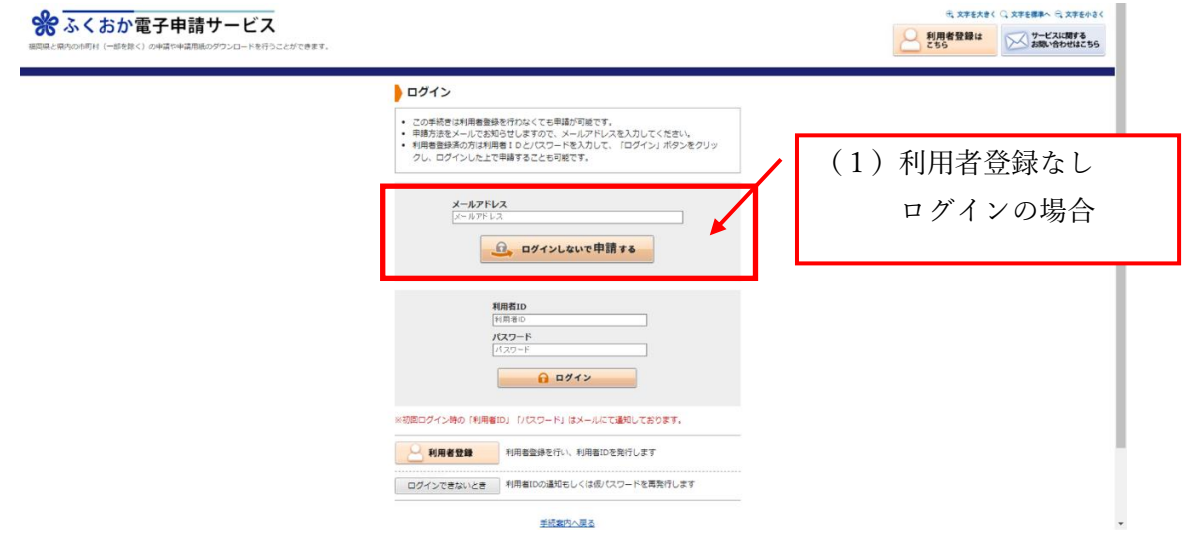

メールアドレスを入力し、「ログインしないで申請する」をクリックする。

入力したメールアドレスにメールが送信されますので、メール記載の【入力開始ページ】を開きます。

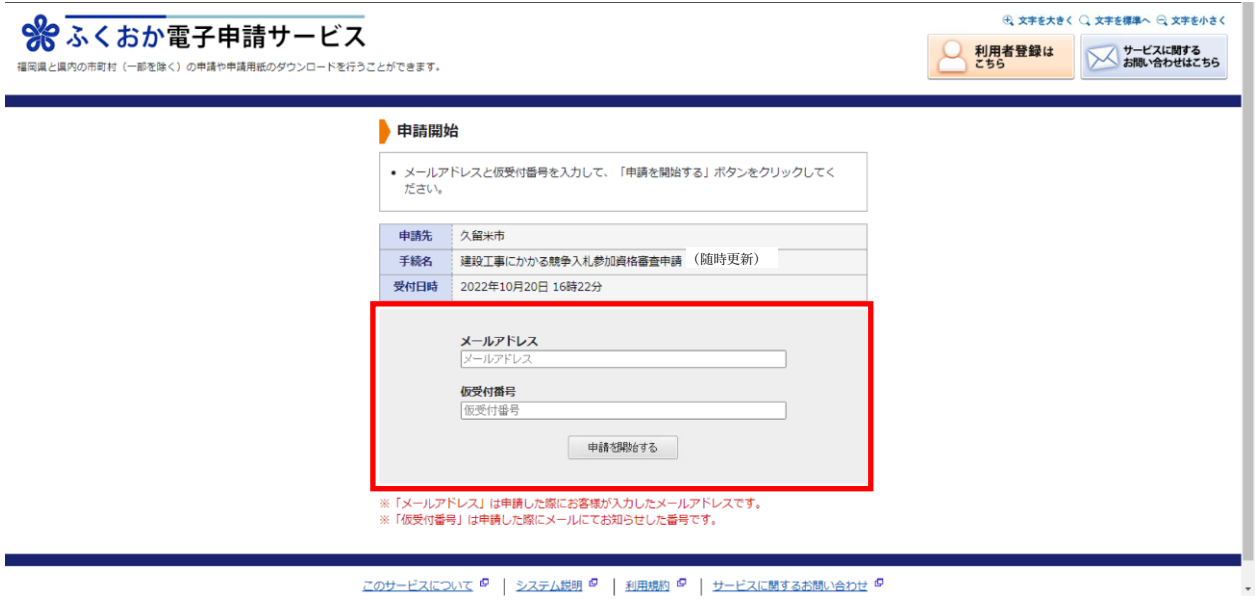

メールアドレスと、メールに記載の【仮受付番号】を入力し、「申請を開始する」をクリックすると申請画面が開きます。

## ②利用者登録ありの方のログインの場合

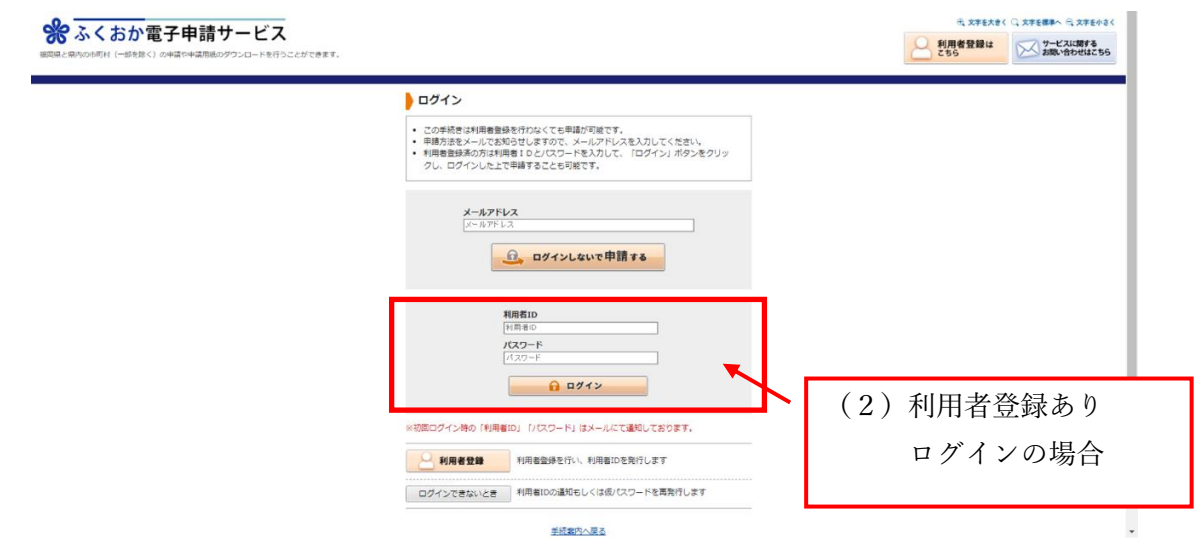

利用者 ID とパスワードを入力し、「ログイン」をクリックすると申請画面が開きます。

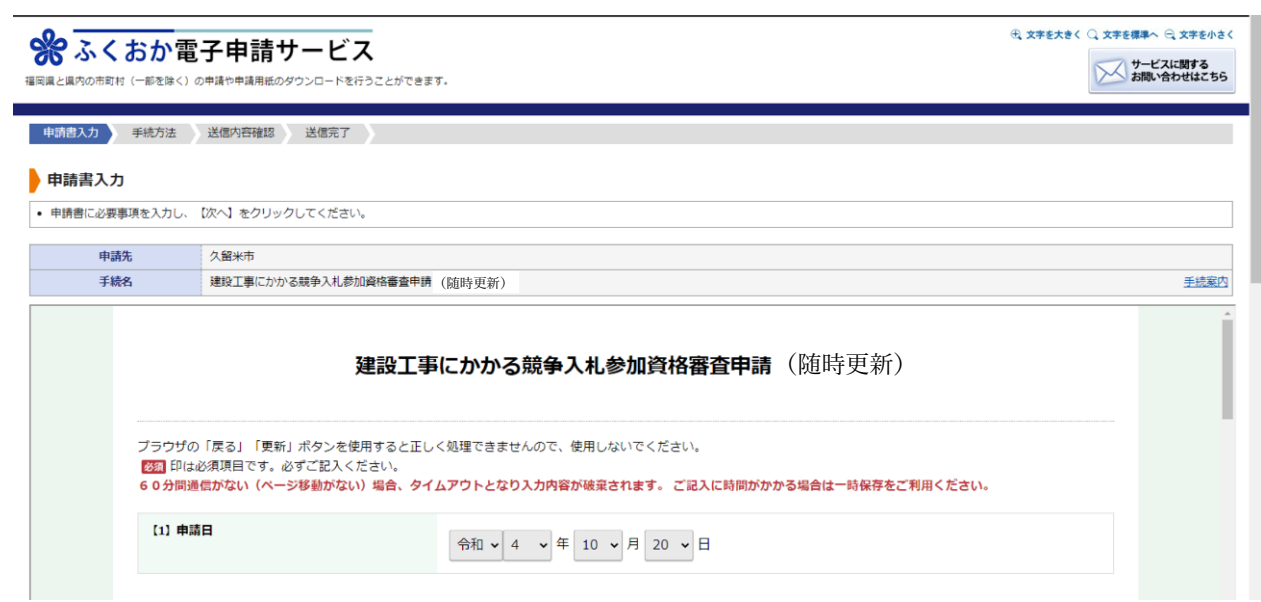

## 2.申請書送信・申請書印刷方法

入力完了後に、「次へ」をクリックすると手続方法入力画面へ移ります。 本人区分と別送資料を選択後に「次へ」をクリックします。

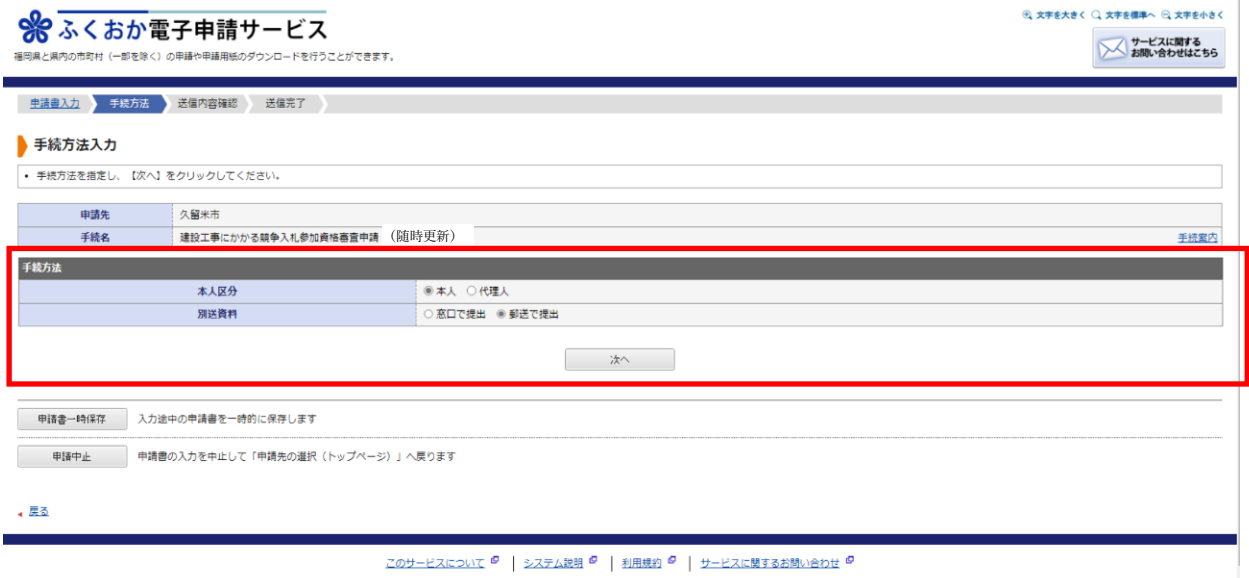

#### 「送信」をクリックすると申請が完了します。

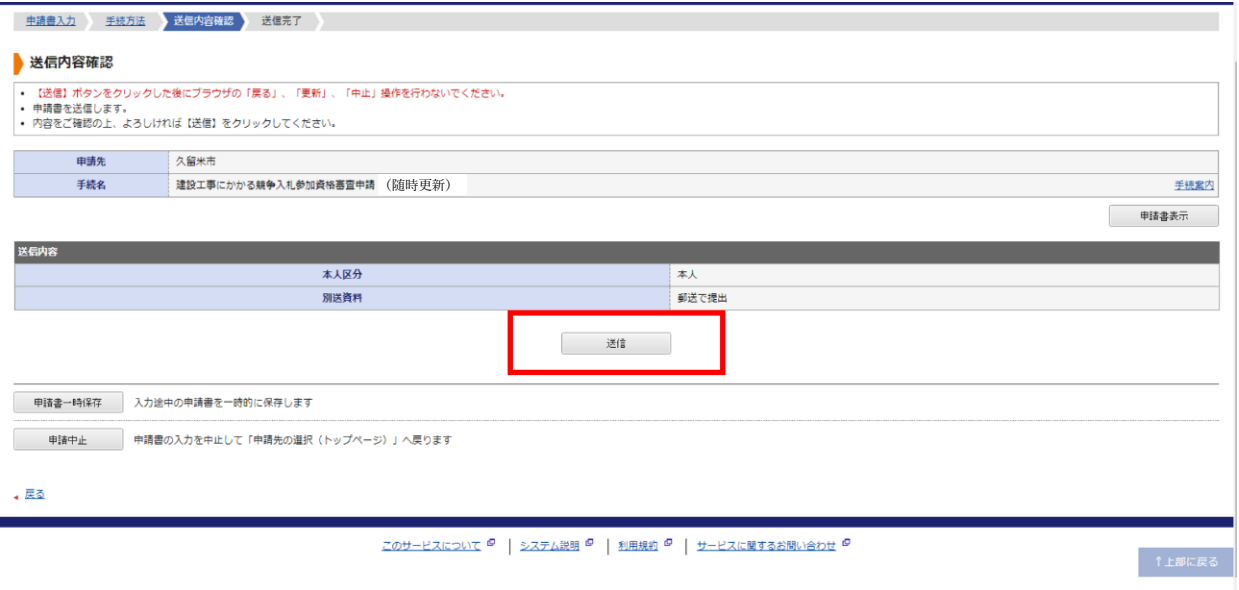

「申請書控え保存」をクリックすると申請書の PDF データがダウンロードされます。 申請書を印刷して、実印、使用印、受任地の設定がある場合は受任者印を押印し 必要書類とあわせて提出してください。

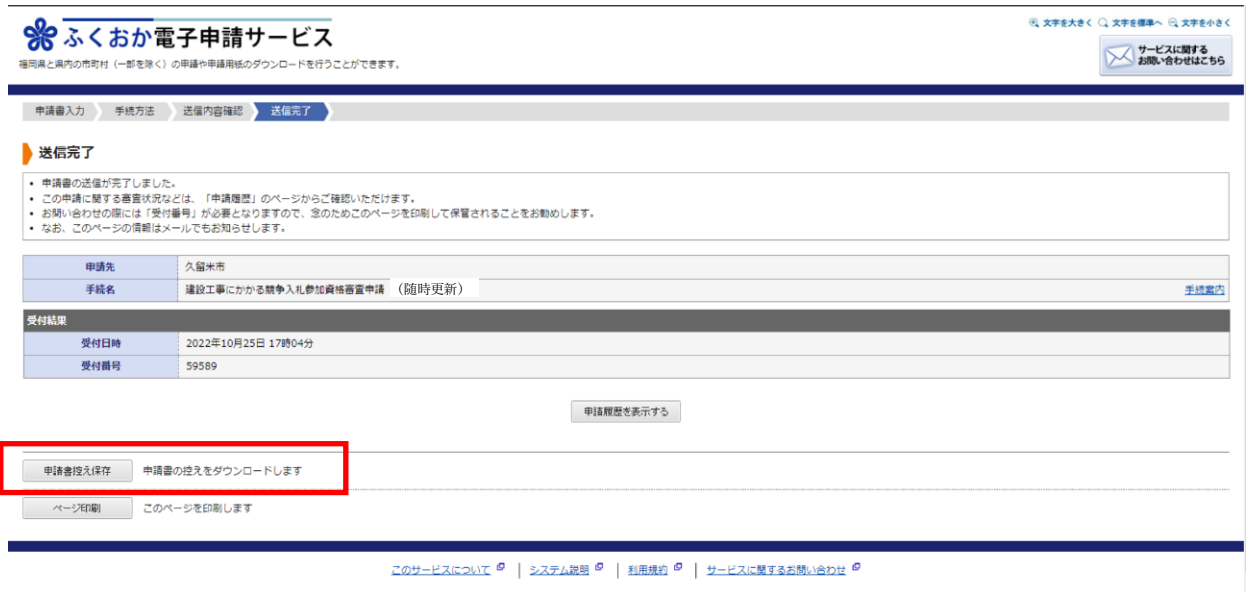